## **Test A**

(This requires a configuration with a local (i.e., non-Internet) home page with links to non-local pages on the Internet.)

- 1. Cleared the browser cache.
- 2. While connected to the Internet, went to <http://www.rossde.com/>.
- 3. Clicked on the Online/Offline icon to go offline.
- 4. On the open Web page, selected a link to <http://rsrpd.org/> with middle mouse button to open in a new tab.
- 5. Selected link from <http://www.rossde.com/> to <http://rsrpd.org/> using middle-click to get new tab.
- 6. Got error popup over a blank page. Address area contained <http://rsrpd.org/>. Tab contained title "Untitled".

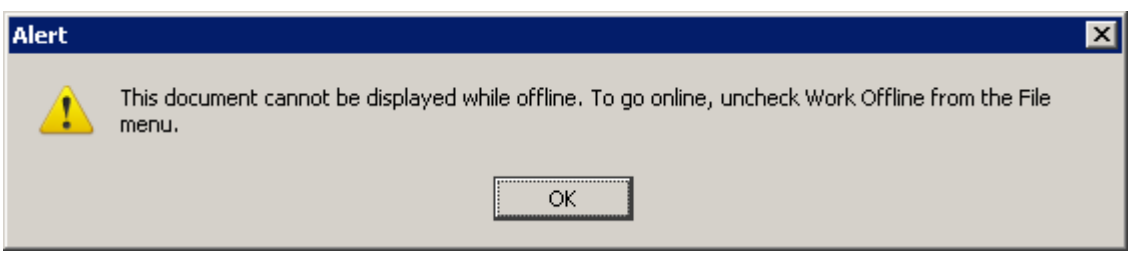

- 7. Selected OK button on the popup.
- 8. Closed tab. Remaining page (original tab) was blank with <http://rsrpd.org/> in the address area instead of <http://www.rossde.com/>. Neither [Go > Home] nor [File > Recently Closed Tabs > ] menu functions worked.
- 9. Using [File > New > Browser Tab] on the menu bar, opened a new tab. Home page for profile appeared in the new tab. The original tab refreshed with the state it had just before step  $#4$ , including the correct URI <http://www.rossde.com/> in the address area.

## **Test B**

(This requires a configuration with at least two distinct profiles. Each profile should have a local (i.e., non-Internet) home page with links to non-local pages on the Internet.)

1. Deleted the cache for both profiles.

- 2. While connected to the Internet, went to <http://www.rossde.com/>.
- 3. Terminated the browser.
- 4. Disabled the Internet connection.
- 5. Launched the browser.
- 6. Selected the Online/Offline icon on the browser window to go offline.
- 7. Again went to <http://www.rossde.com/>, this time getting the cached page.
- 8. Used the Profile Manager to change to the second profile.
- 9. Enabled the Internet connection.
- 10. Observed that the Online/Offline icon on the browser window indicated online.
- 11. Went to <http://www.google.com/advanced\_search?hl=en>.
- 12. Used the Profile Manager to change back to the first profile.
- 13. Observed that the Online/Offline icon on the browser window still indicated offline.
- 14. Attempted to go to <http://www.cbc.ca/news/> from home page (which displays bookmarks file containing that link) using middle-click to get new tab.
- 15. Obtained the same error popup observed in Test A step  $#6$ .
- 16. Selected OK button on the popup.
- 17. Closed tab. Remaining page (original tab) was blank with <http://www.cbc.ca/news/> in the address area. Neither [Go > Home] nor [File > Recently Closed Tabs > ] menu functions worked.
- 18. Using [File > New > Browser Tab] on the menu bar, opened a new tab. Home page for profile appeared in the new tab. The original tab refreshed with the home page.